### **Comment fonctionne un réseau informatique ? 1**

**Le réseau LAN L'adresse IP La notation CIDR**

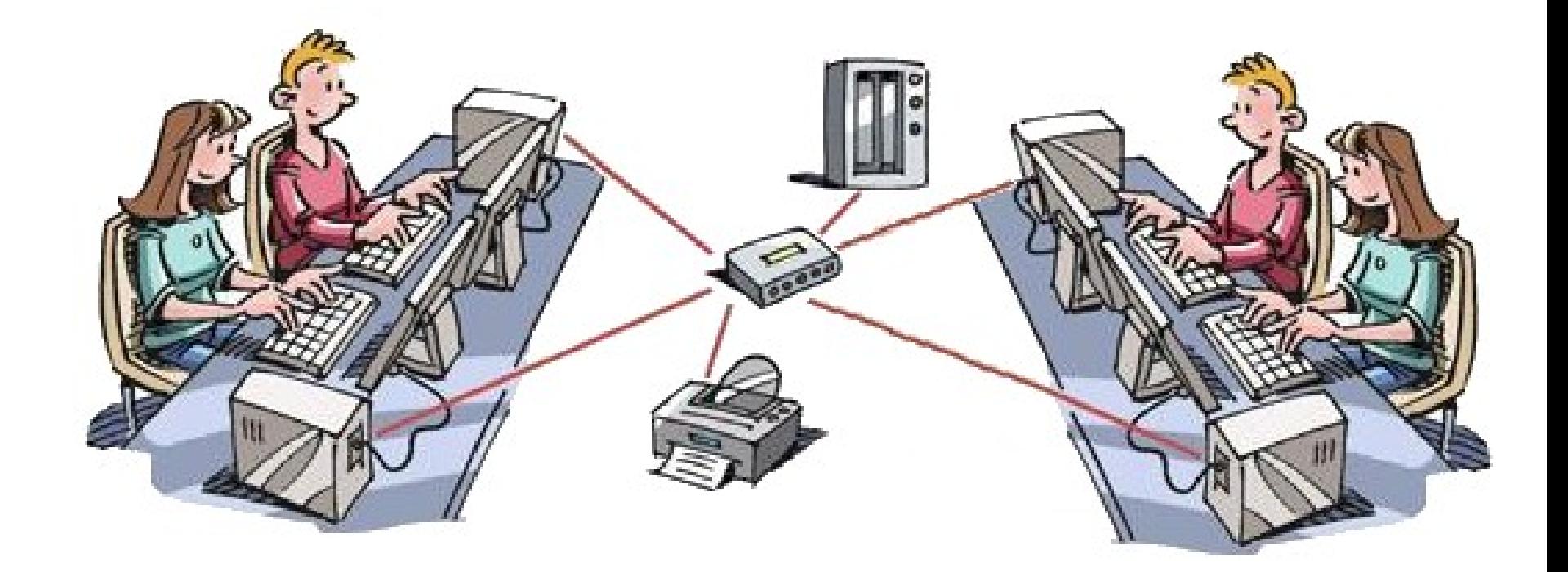

**Niveau 4°** M. Lancelot - Professeur de Technologie

## **Le réseau LAN**

Un réseau informatique local s'appelle un LAN (Local Area Network). Un LAN relie des équipements informatiques dans une zone limitée (le collège par exemple). **Les équipements d'un LAN sont reliés entre eux à l'aide d'un Switch.**

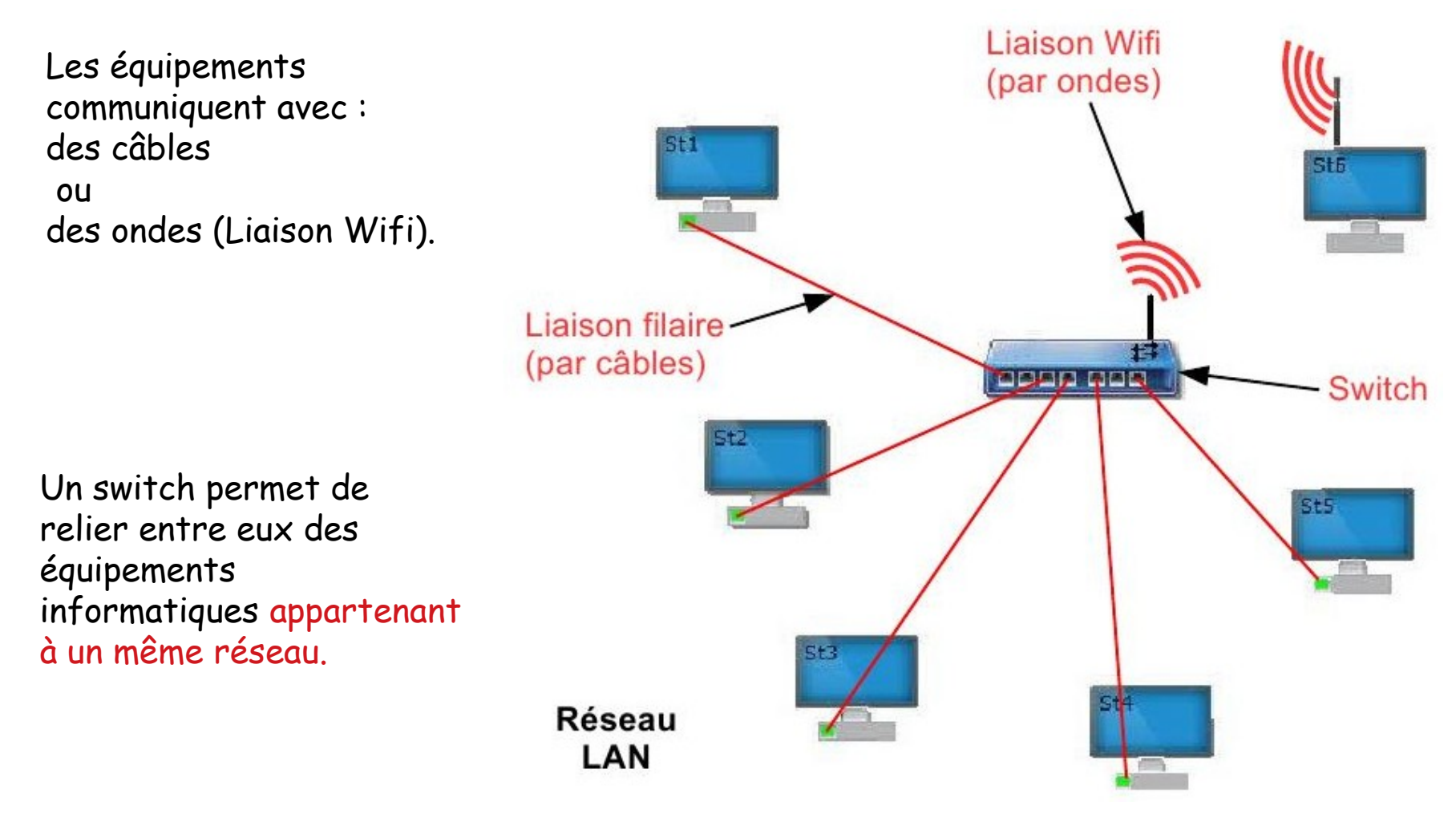

## **Le réseau du collège**

#### **Exemple LAN du collège :**

Un switch permet de relier entre eux des équipements informatiques appartenant à un même réseau.

La liaison entre les équipements s'effectue avec des câbles ou avec des ondes (Wifi).

La passerelle enregistre toutes les connexions (permet de savoir qui se connecte, à quelle heure, pour faire quoi etc..)

Le Modem Routeur permet de relier le réseau collège sur Internet.

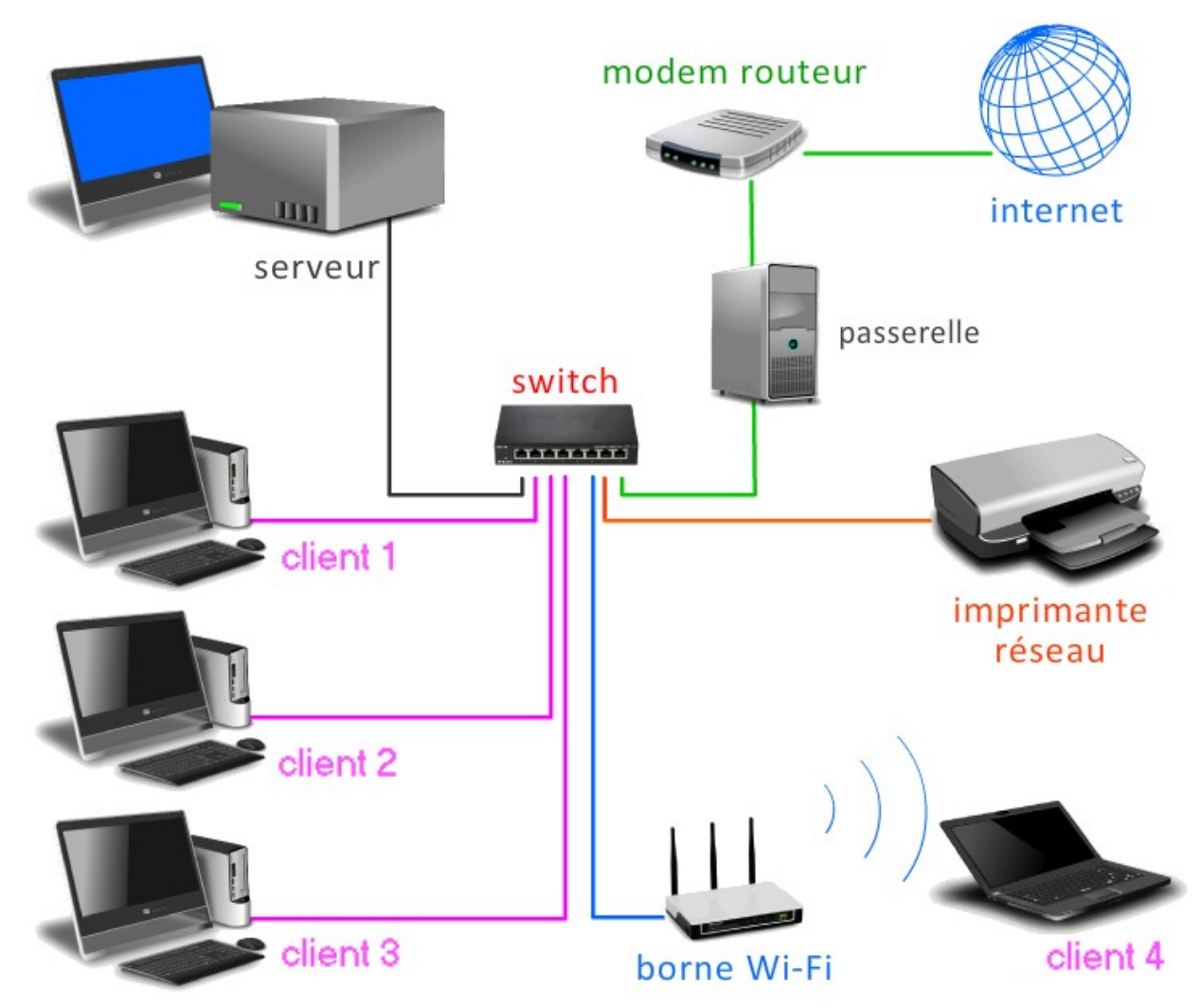

## **L'adresse IP**

Sur un réseau, les ordinateurs (et équipements) se reconnaissent en utilisant un numéro : **c'est l'adresse IP**.

L'adresse IP permet ainsi d'identifier n'importe quel appareil sur un réseau informatique .

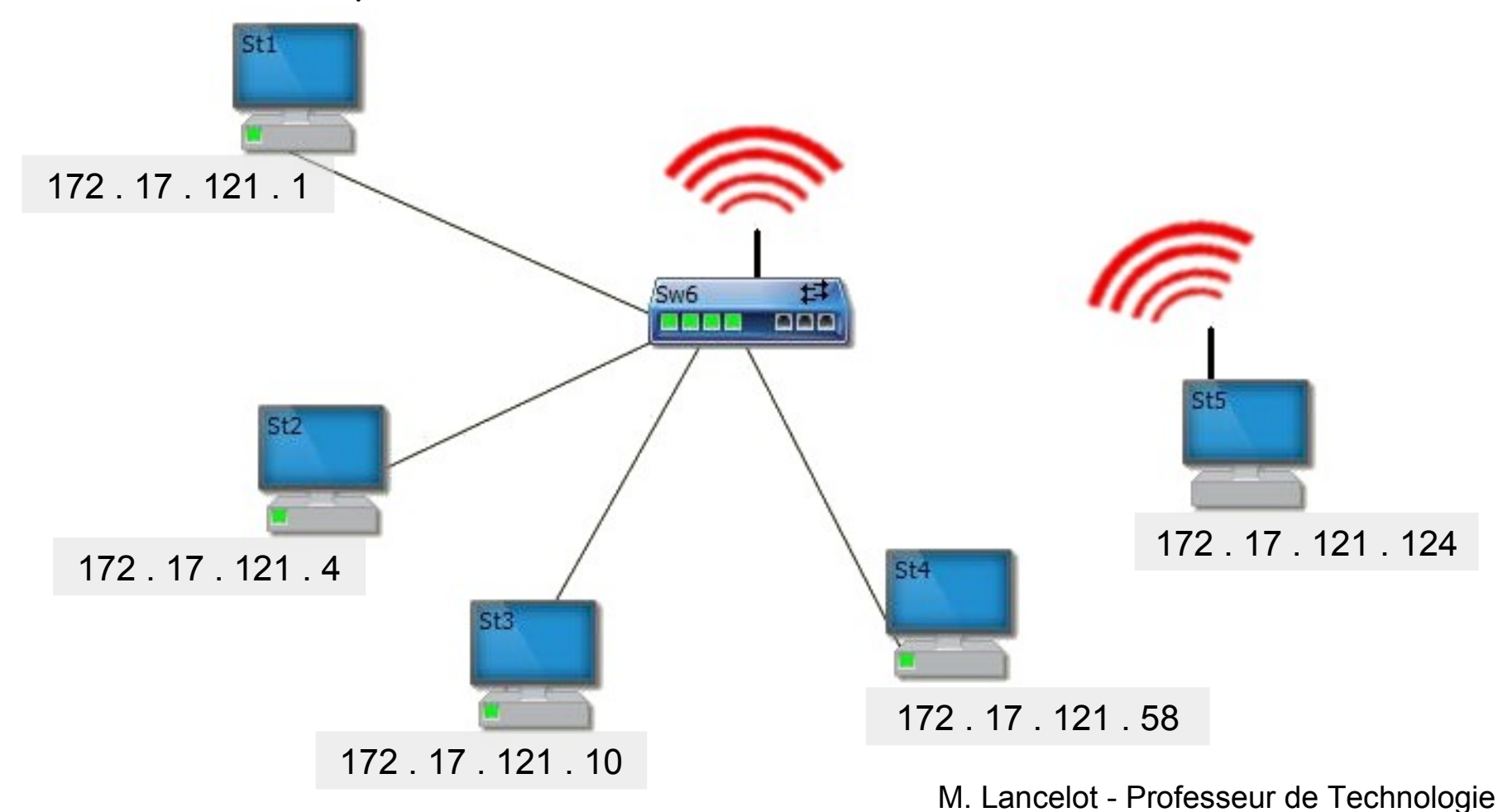

### **L'adresse IP**

L'adresse IP v4 est représentée avec 4 nombres compris entre 0 et 255 séparés par des points.

Elle est donc codée sur 32 bits soit 4 octets.

### **Exemples d'adresses IP V4**

Adresse IP v4 : 192 . 168 . 1 . 4 Adresse IP v4 : 203 . 1 . 1 . 2 Adresse IP v4 : 168 . 12 . 83 . 14 Adresse IP v4: 172 17 121 138

Remarque : le codage sur 32 bits autorise 4294967296 possibilités (~ 4,3 milliards d'adresses). A l'heure actuelle, ce nombre est insuffisant pour répondre à la demande, dans les années qui viennent, il sera nécessaire de passer à la version 6 utilisant un codage sur 128 bits.

Il est très simple de connaître l'adresse IP de son ordinateur : Démarrer > Taper cmd (valider avec Enter)

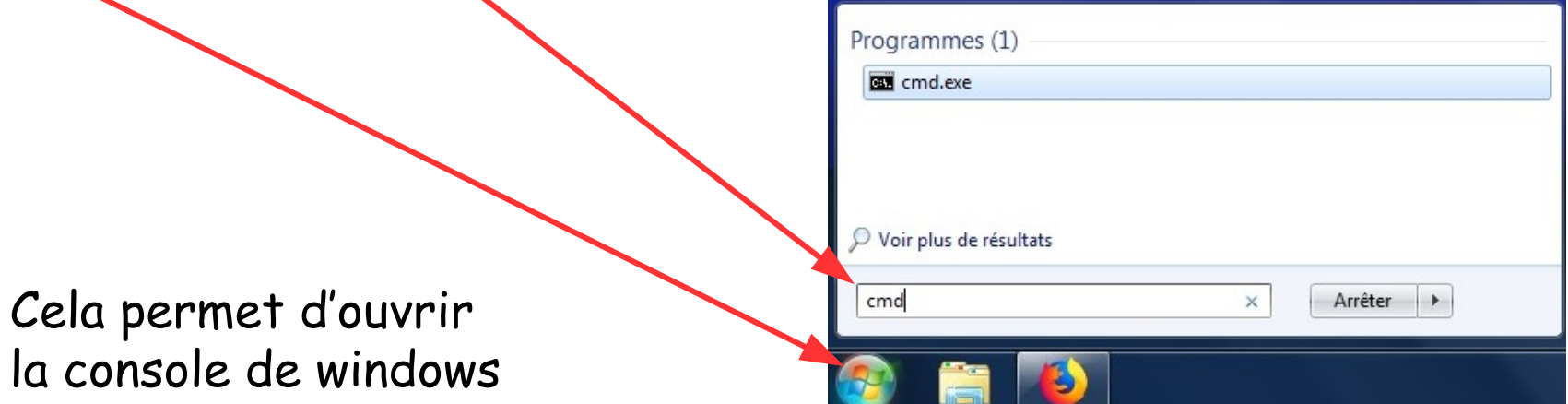

### Dans la console , taper ipconfig

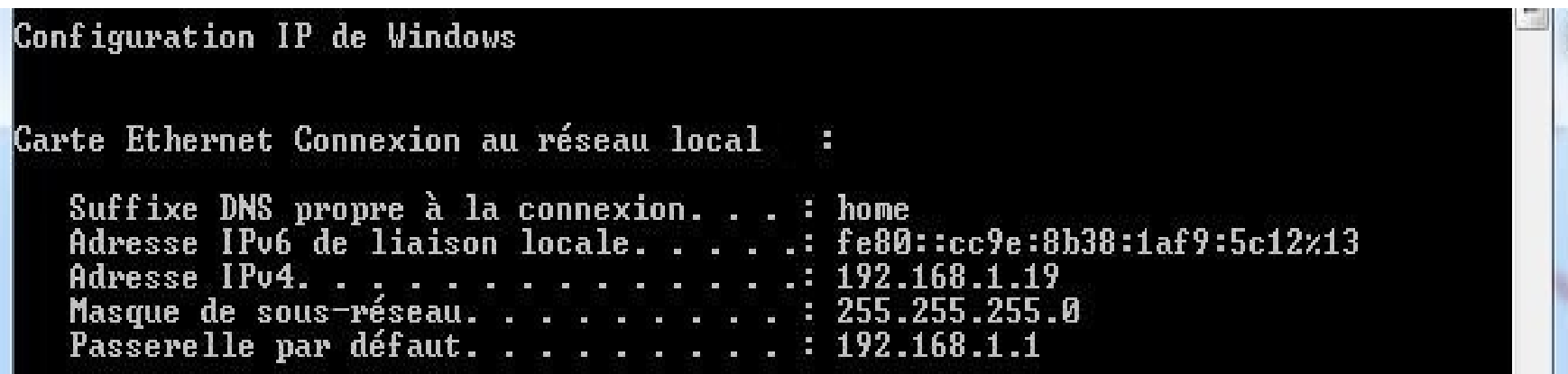

Dans cet exemple, le réseau LAN est défini par les 3 nombres : 172 . 17 . 121 L'équipement est défini par le dernier nombre : 1, 2 ou …

L'adresse de ce réseau peut s'écrire sous la forme : **172. 17 . 121 . 0**

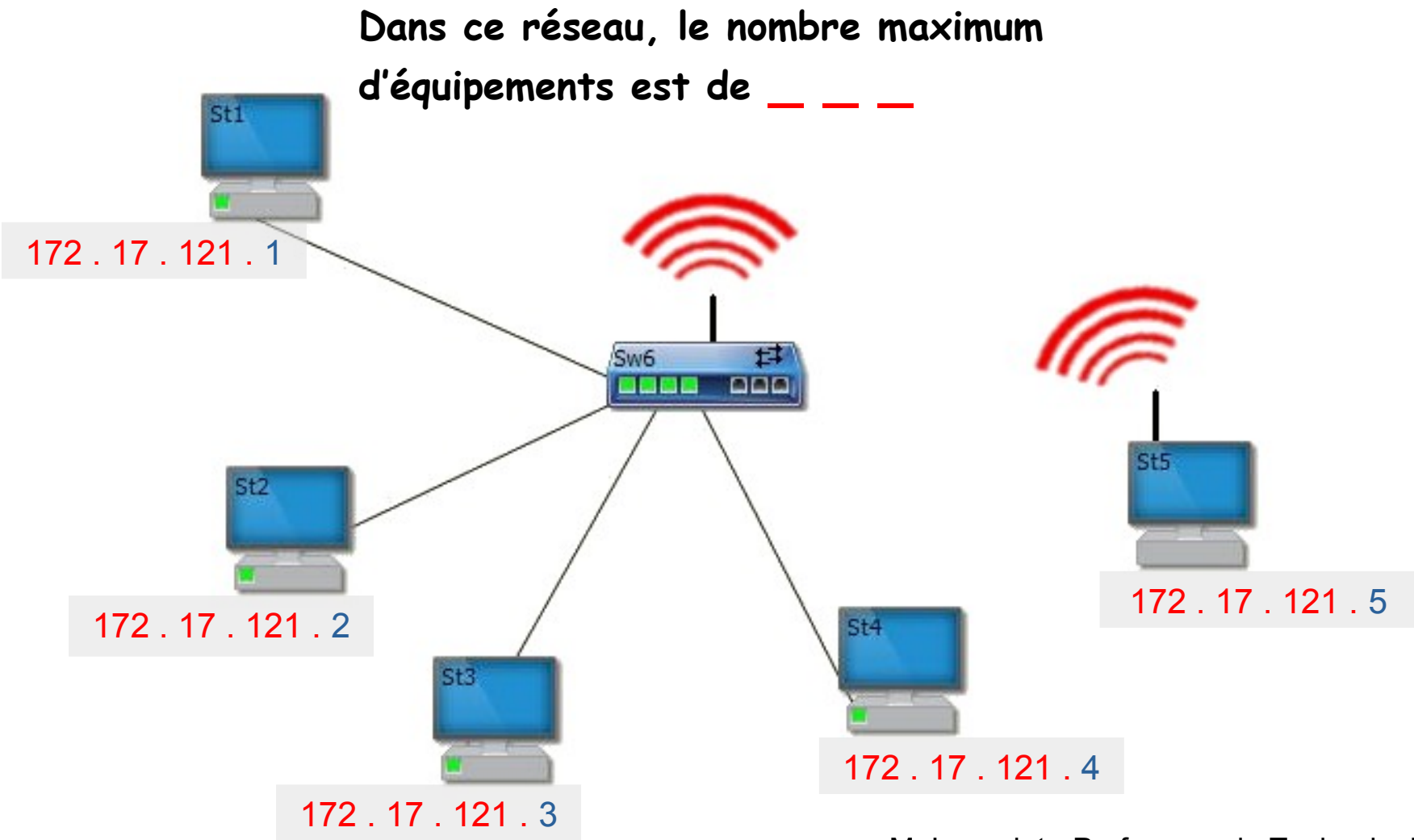

Dans cet exemple, le réseau LAN est défini par les 3 nombres : 172 . 17 . 121 L'équipement est défini par le dernier nombre : 1, 2 ou …

L'adresse de ce réseau peut s'écrire sous la forme : **172. 17 . 121 . 0**

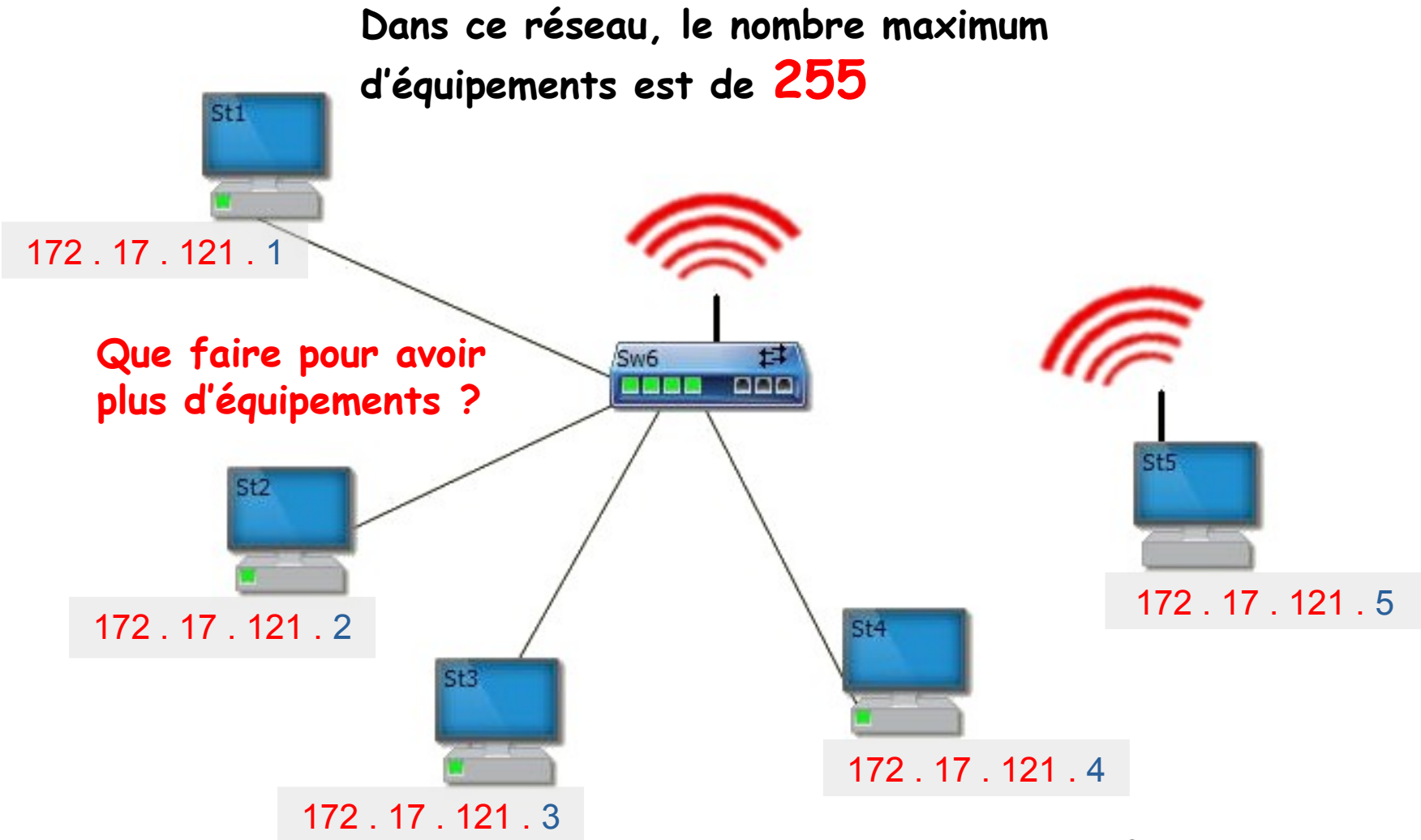

Si l'on veut augmenter le nombre de machines sur le réseau LAN Il va falloir utiliser 2 chiffres pour caractériser le numéro d'équipement Le réseau devient ainsi : **172. 17 . 0 . 0** Les équipements se numéroterons donc de 0 . 0 à 255 . 255

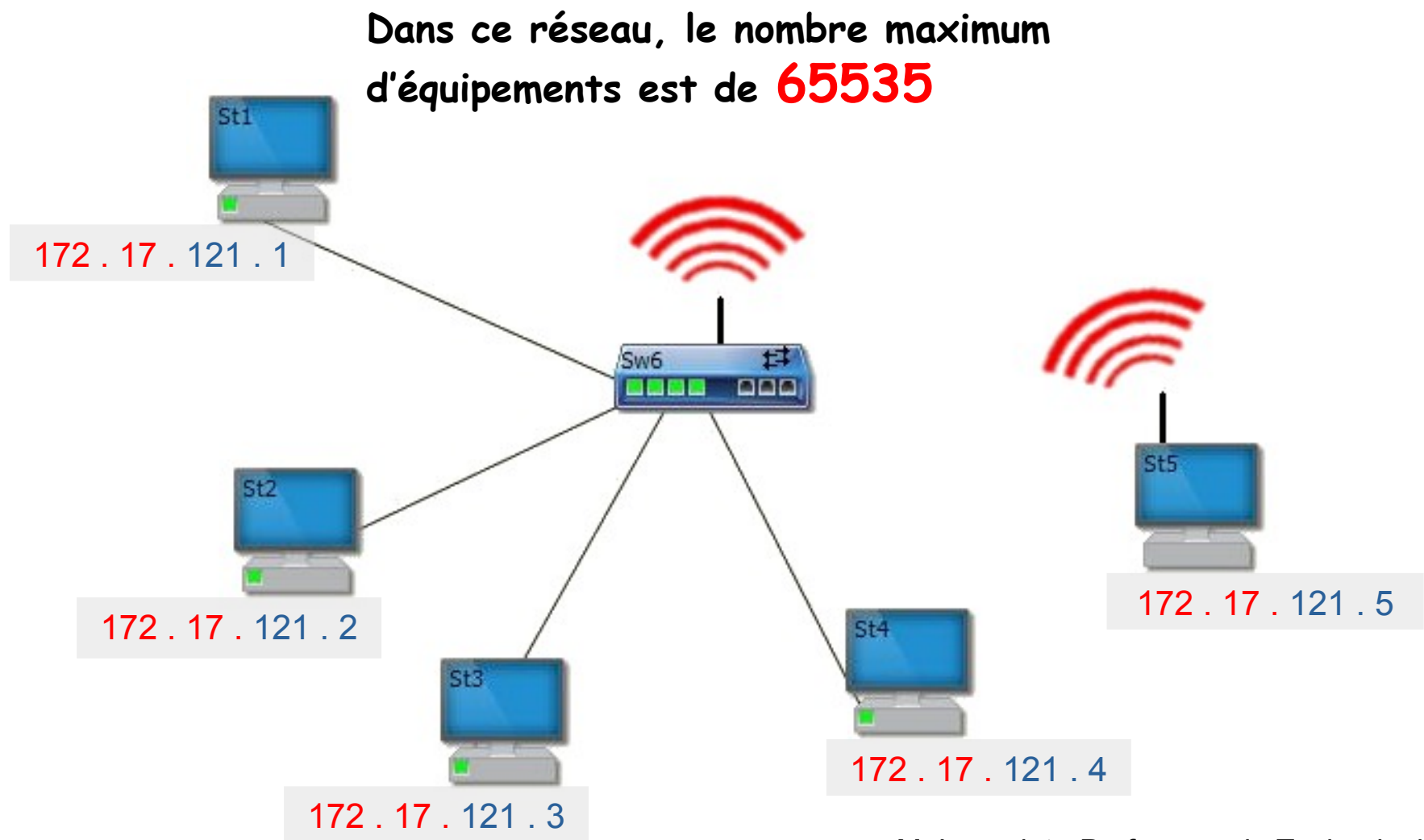

# **Configurer les paramètres IP**

Ouvrir le centre Réseau et Partage

Modifier les paramètres de la carte

### Sélectionner la carte Réseau et Propriétés Sélectionner

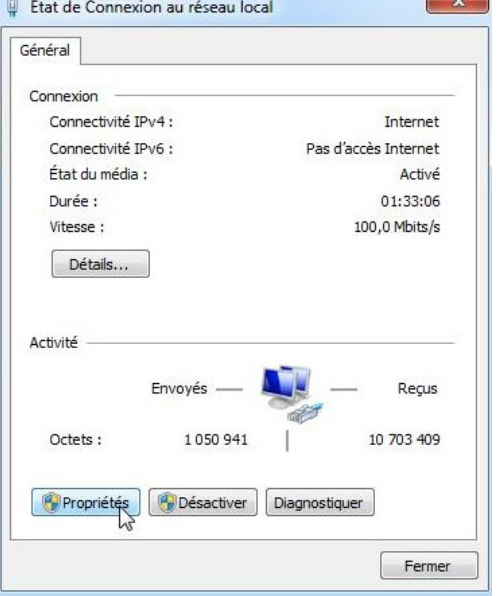

Résoudre les problèmes

Ouvrir le Centre Réseau et partage

Page d'accueil du panneau de configuration

Modifier les paramètres de la لسوا carte Modifier les paramètres de partage avancés

Protocole TCP/IP v4

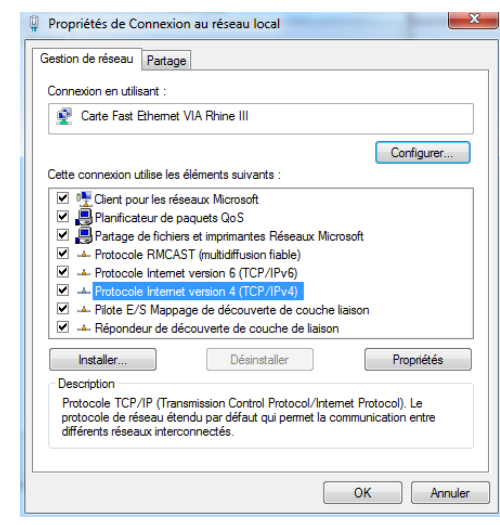

### Remplir manuellement Adresse IP et le Masque Réseau

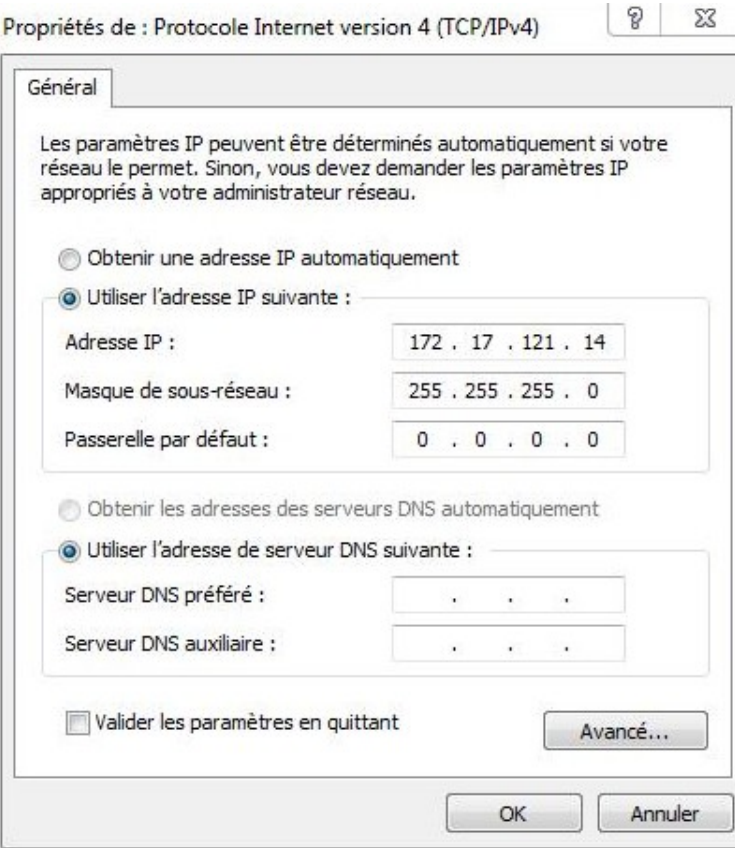

# **Le Masque Réseau**

Une adresse IP v4 est toujours composée de 2 parties :

- une partie réseau qui identifie le réseau LAN
- une partie hôte qui identifie l'équipement dans le LAN

C'est le masque Réseau qui permet de différencier la partie réseau de la partie hôte

255 identifie le réseau LAN. 0 identifie la partie hôte.

Avec le masque Réseau 255.255.255.0 il est possible de réaliser un réseau de 256-2 équipements soit 254 hôtes. En effet, pour des raisons techniques, les adresses 172.17.121.0 et 172.17.121.255 sont réservées.

Les 254 adresses IP de ce réseau LAN s'établissent donc de : 172.17.121.1 à 172.17.121.254

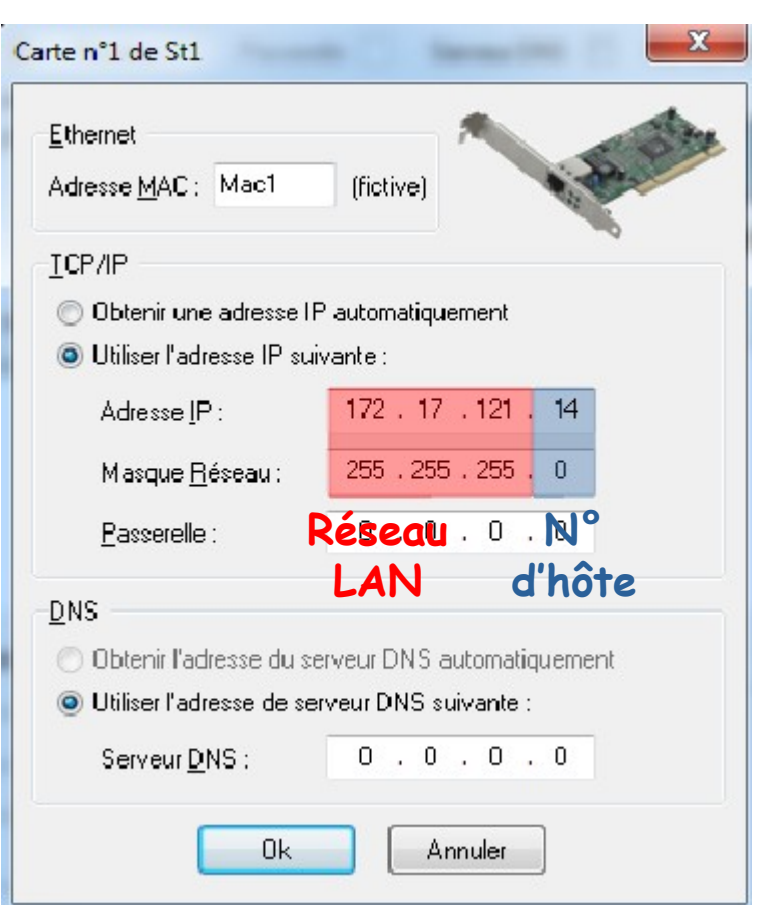

## **Adresse IP et Masque Réseau**

### Sur le masque réseau : 255 identifie le réseau LAN 0 identifie l'hôte (numéro d'équipement)

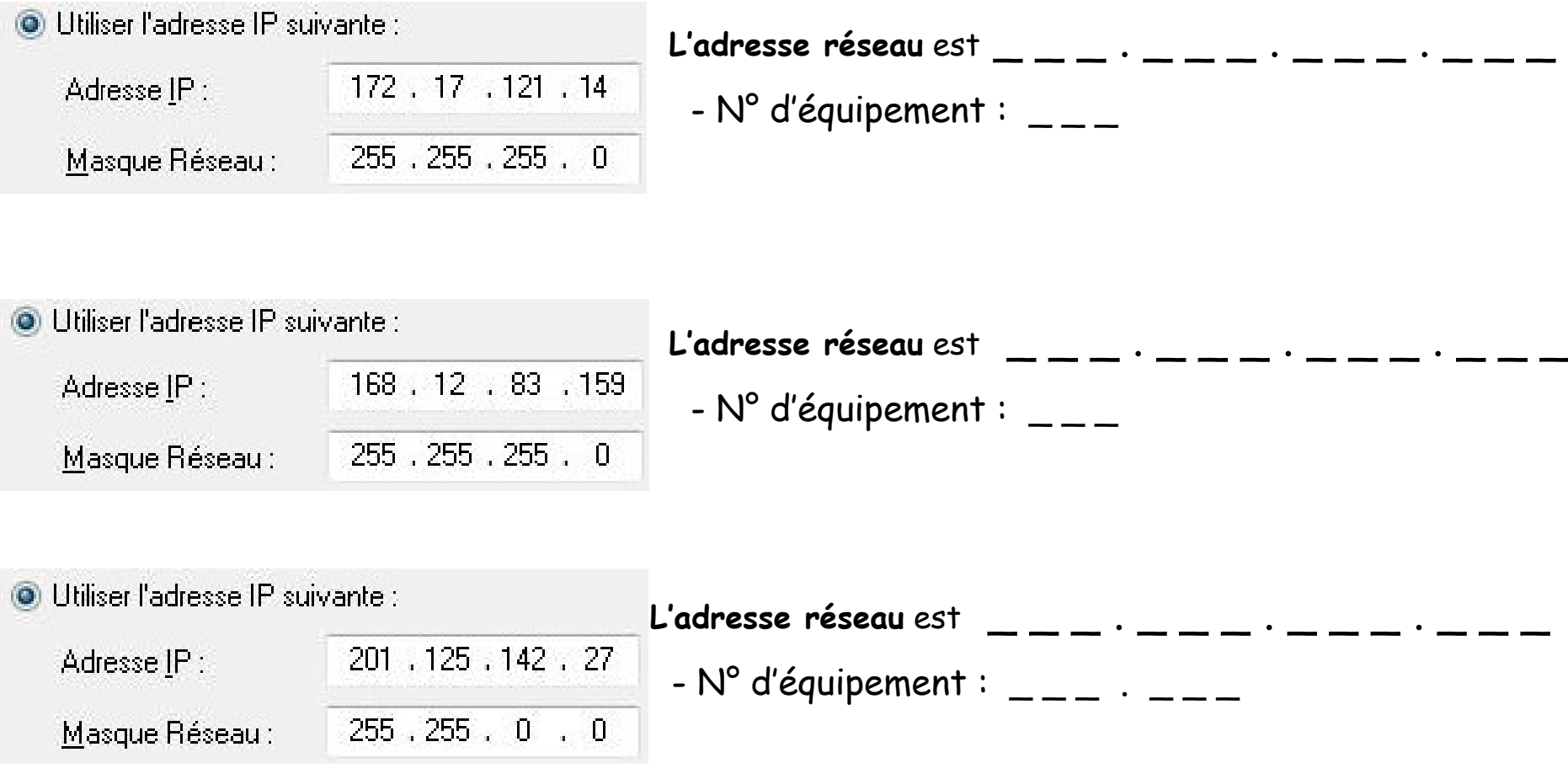

## **Adresse IP et Masque Réseau**

Sur le masque réseau : 255 identifie le réseau LAN 0 identifie l'hôte (numéro d'équipement)

 $255$ ,  $255$ , 0, 0

Masque Réseau :

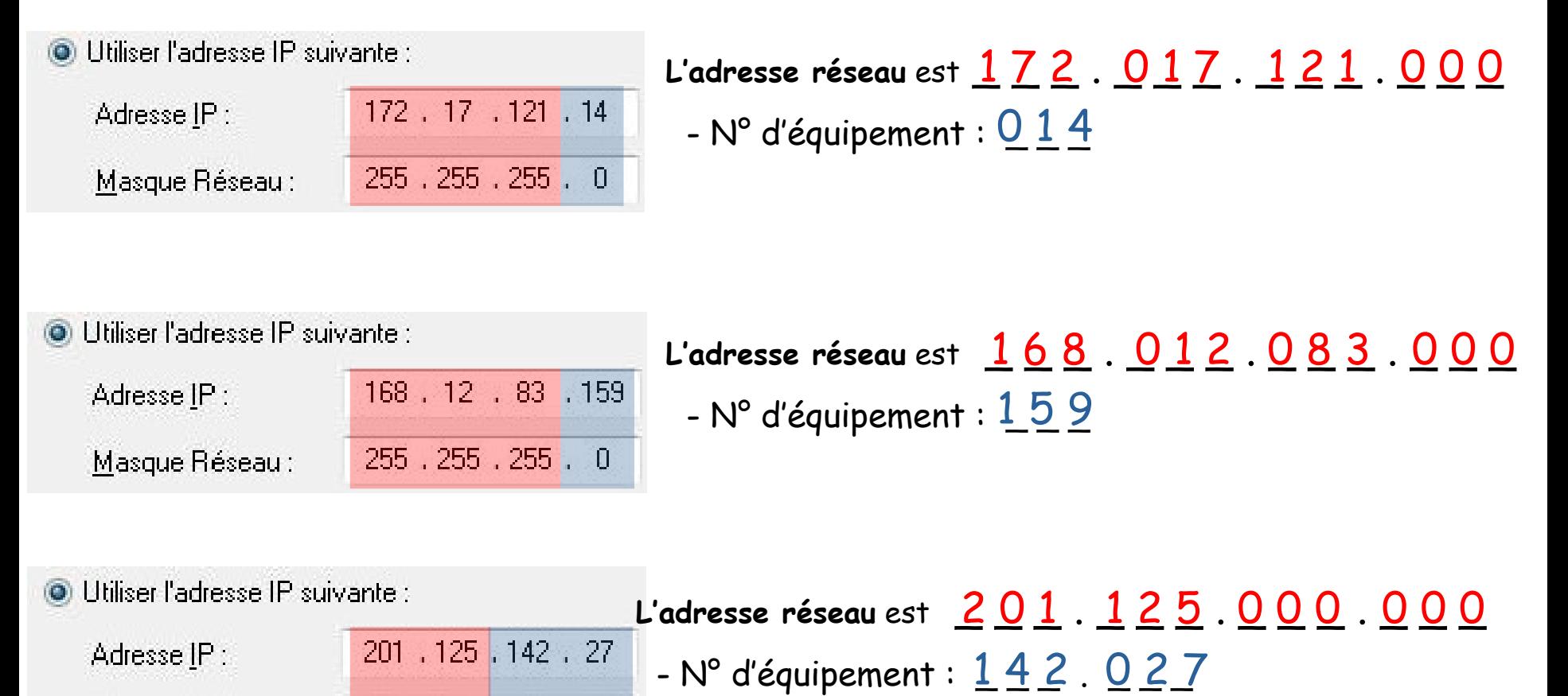

# **Le format CIDR**

Le format CIDR (Classless Inter-Domain Routing, routage inter-domaine sans classe) **permet d'écrire de façon réduite** Le couple adresse IP + Masque réseau.

Ainsi plutôt que de définir : Adresse IP : **172 . 17 . 121 . 4** Masque réseau : 255 **. 255 . 255 . 0**

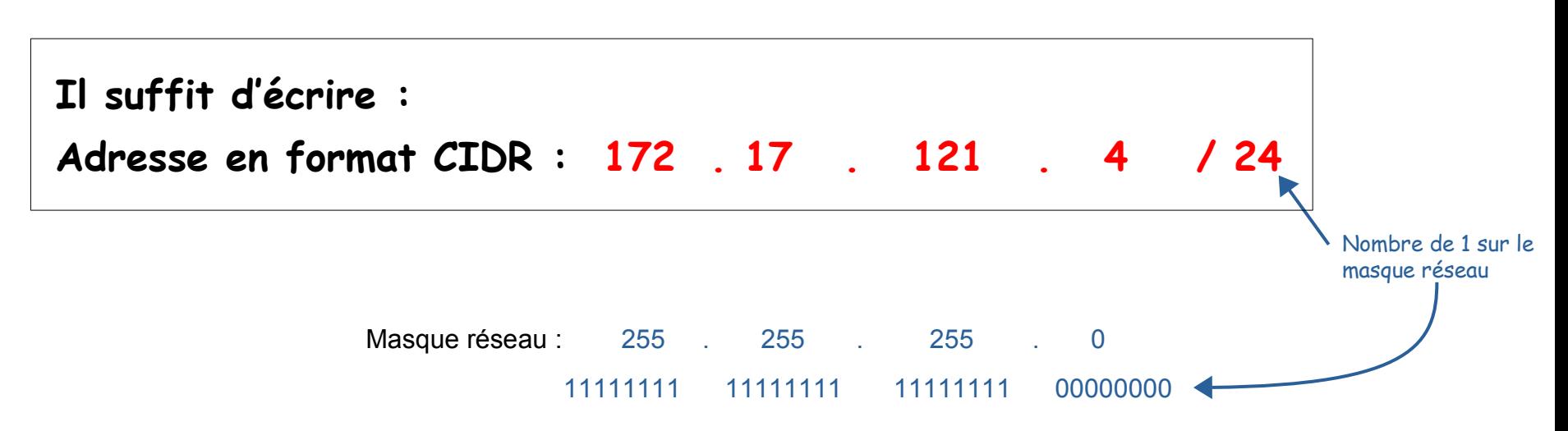

[Calcul CIDR](http://cric.grenoble.cnrs.fr/Administrateurs/Outils/CalculMasque/)

### **Mise en œuvre d'un réseau LAN en utilisant un Simulateur réseau**

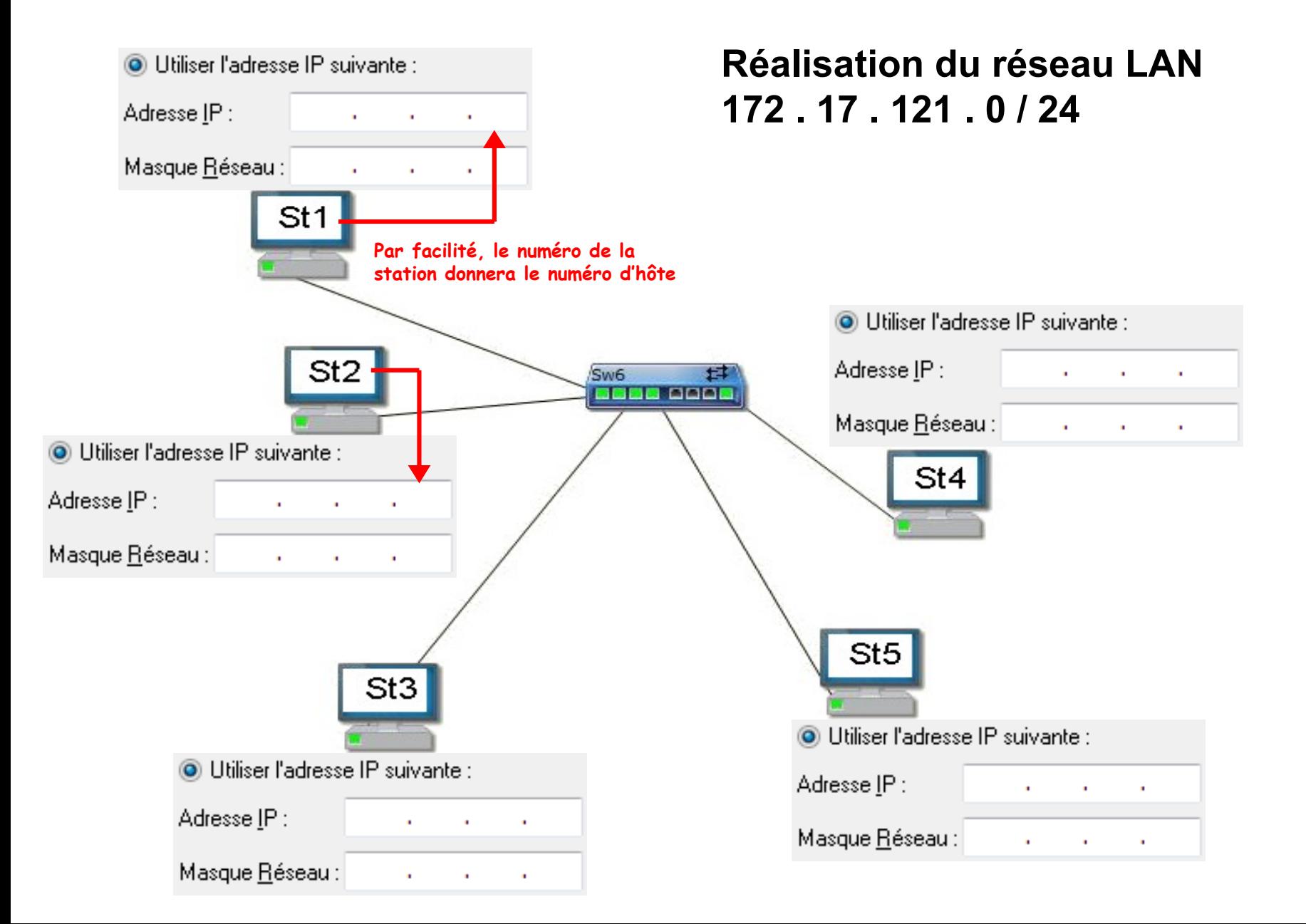

### **Mise en œuvre d'un réseau LAN en utilisant un Simulateur réseau**

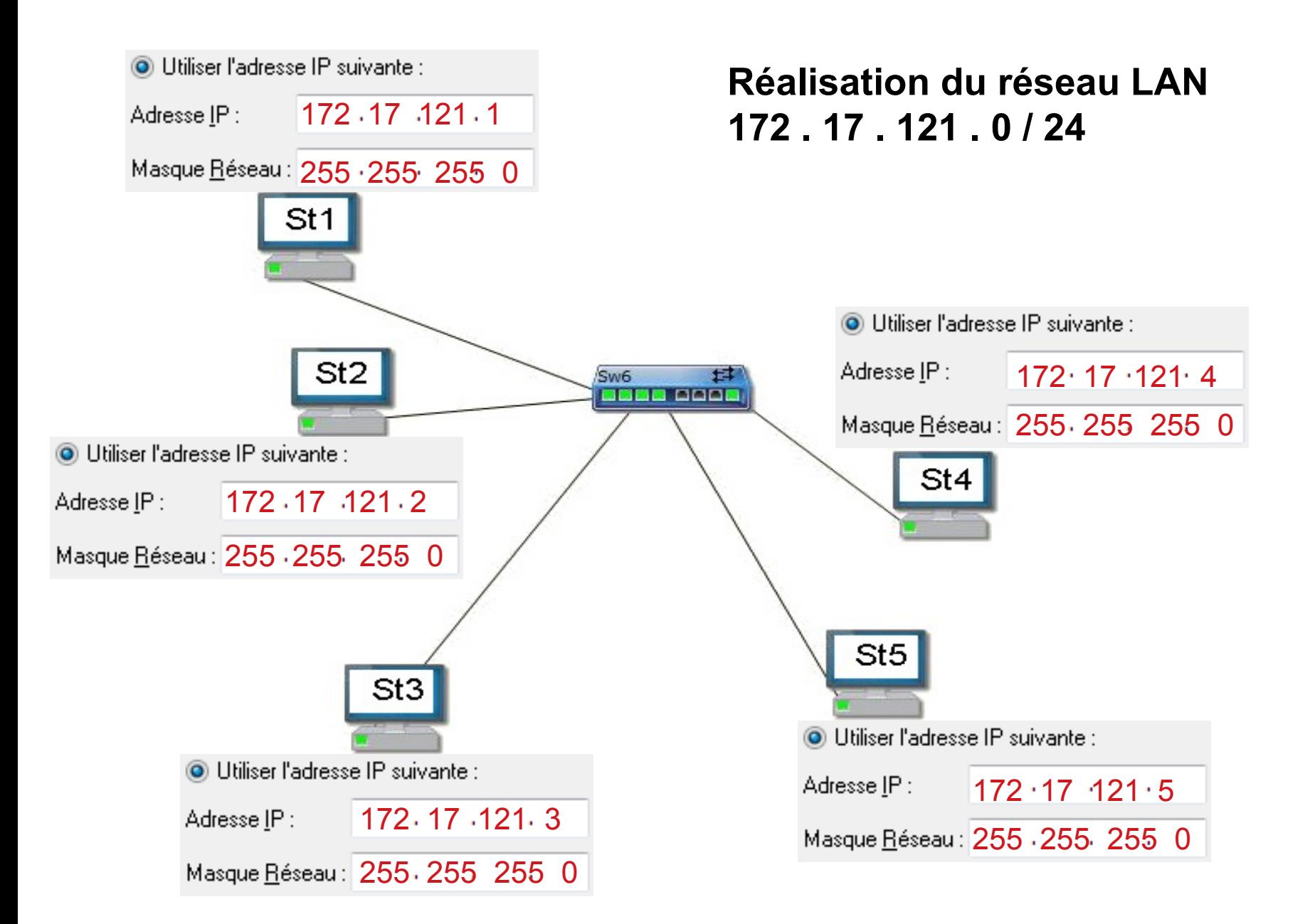

## **La commande Ping**

Pour vérifier qu'un équipement soit reconnu dans le réseau, il faut utiliser la commande « Ping ».

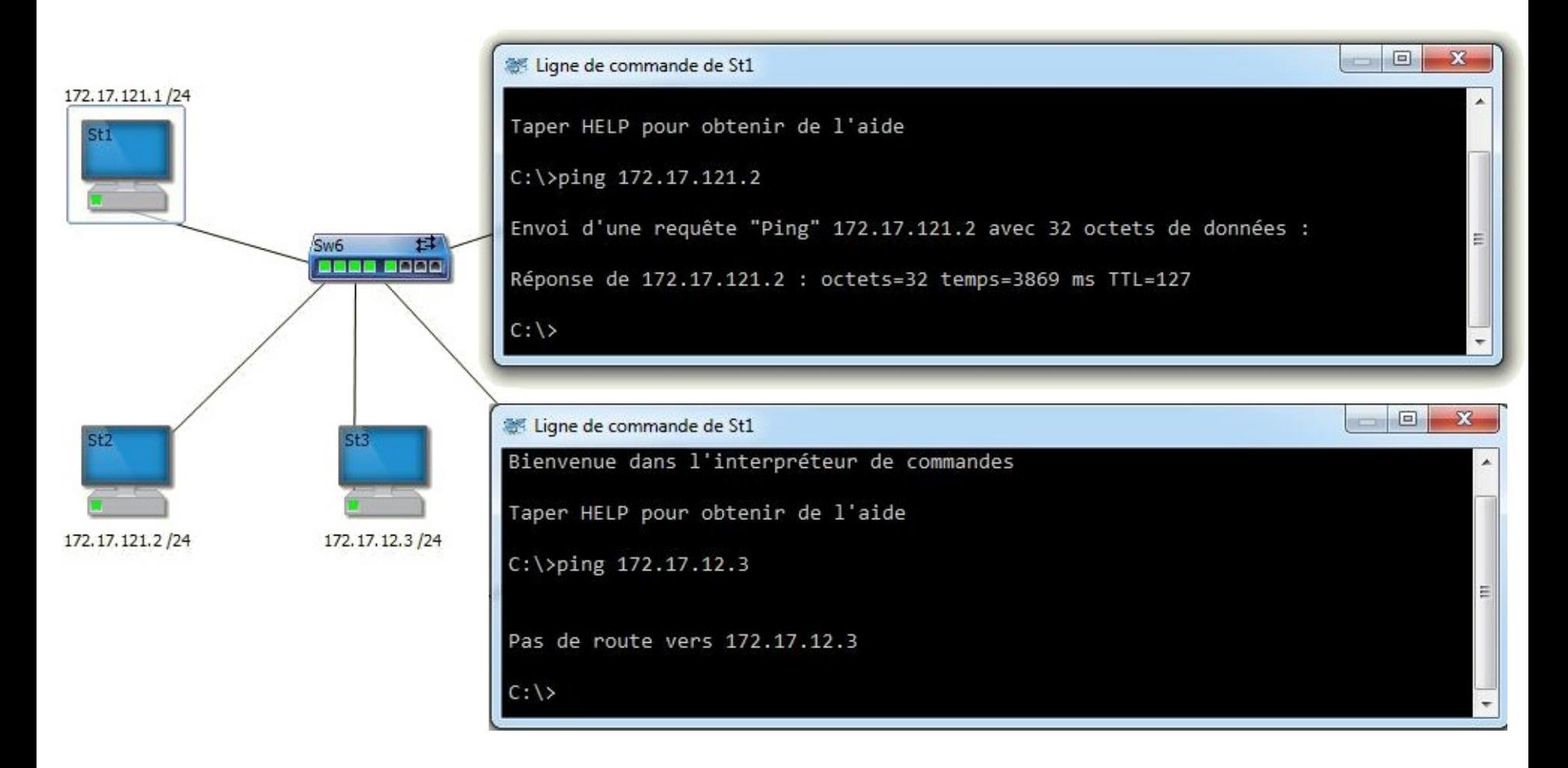

# **Le simulateur réseau**

L'utilisation d'un simulateur réseau permet d'illustrer visuellement les concepts de base sur l'organisation d'un réseau.

Le simulateur réseau permettra de tester l'envoi des données en utilisant « Envoyer un paquet IP... » ou un « Ping ».

Le « Ping » est idéal car il permet de réaliser un aller-retour de l'information.

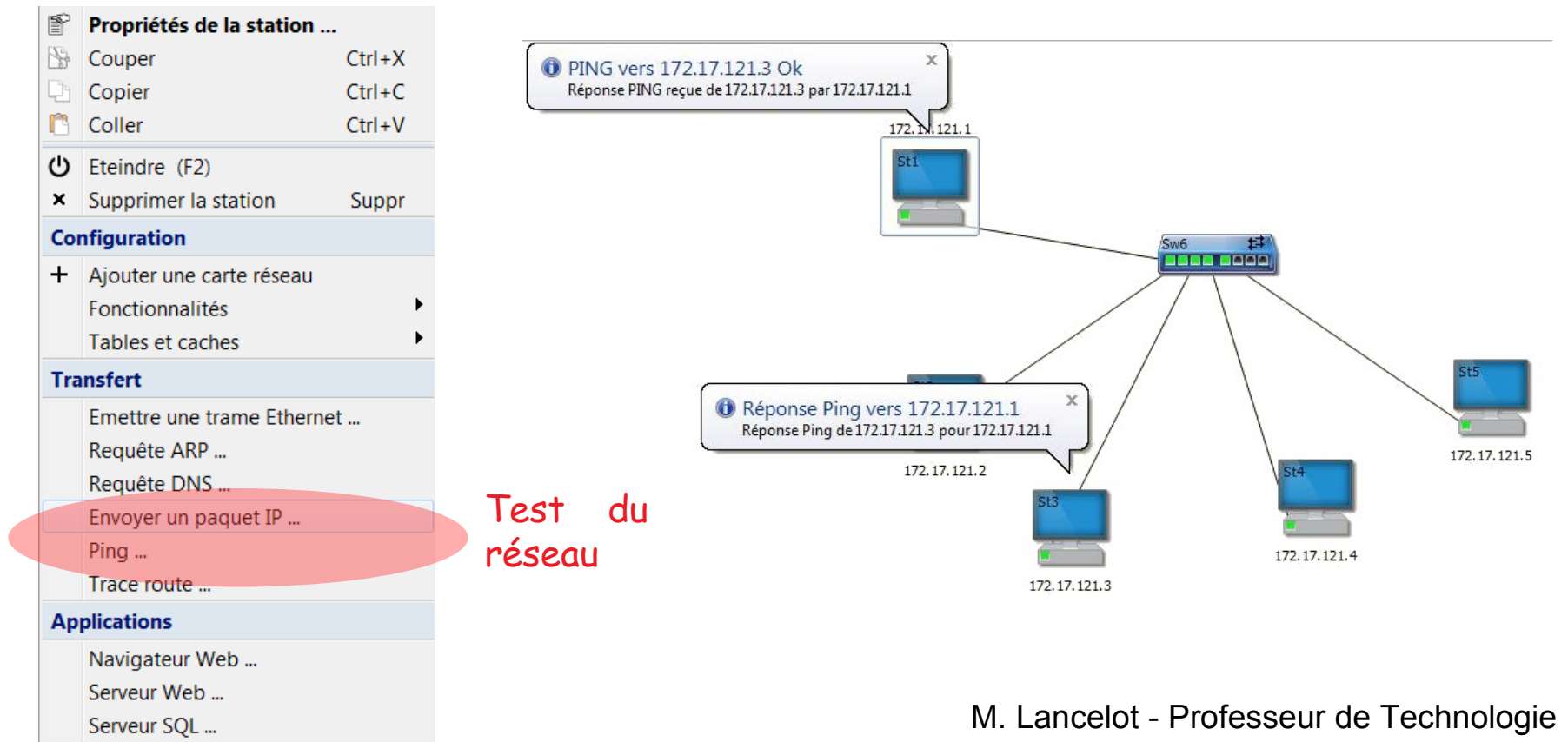

## **Réalisation d'un réseau avec un simulateur réseau**

Lancer Simulateur réseau Faire un réseau composé de 3 stations et d'un switch. Demander Légendes > Toutes les IP

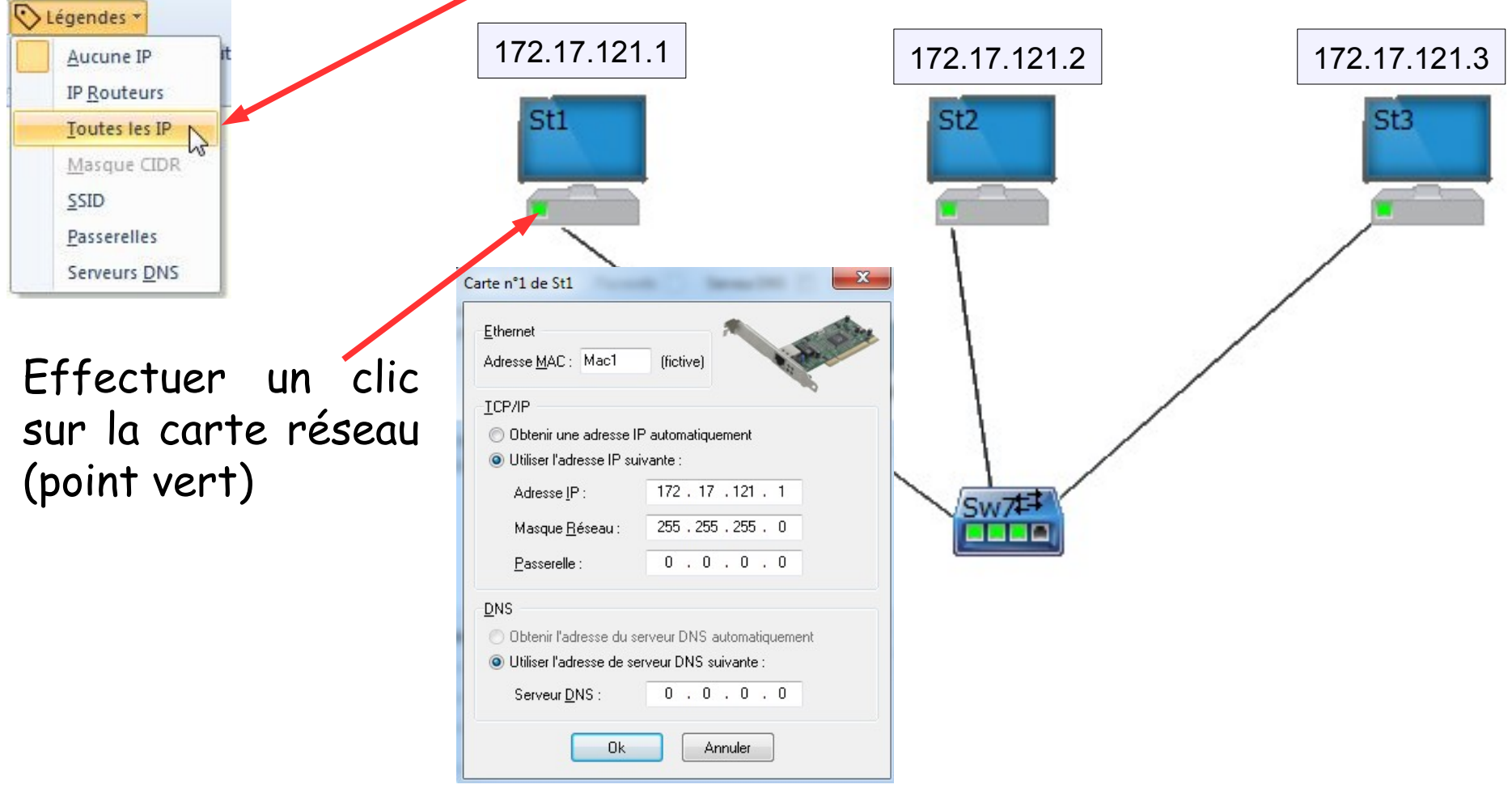

# **Ecriture des adresses IP**

Il est nécessaire de configurer les adresses IP de chaque carte réseau

Par facilité, le numéro d'équipement sera identique au numéro de la carte réseau.

En choisissant le réseau 172.17.121.\_\_\_ (exemple du labo Techno3) Les adresses IP pourront donc s'écrire ainsi :

```
172.17.121.1
172.17.121.2
172.17.121.3
    Etc...
```
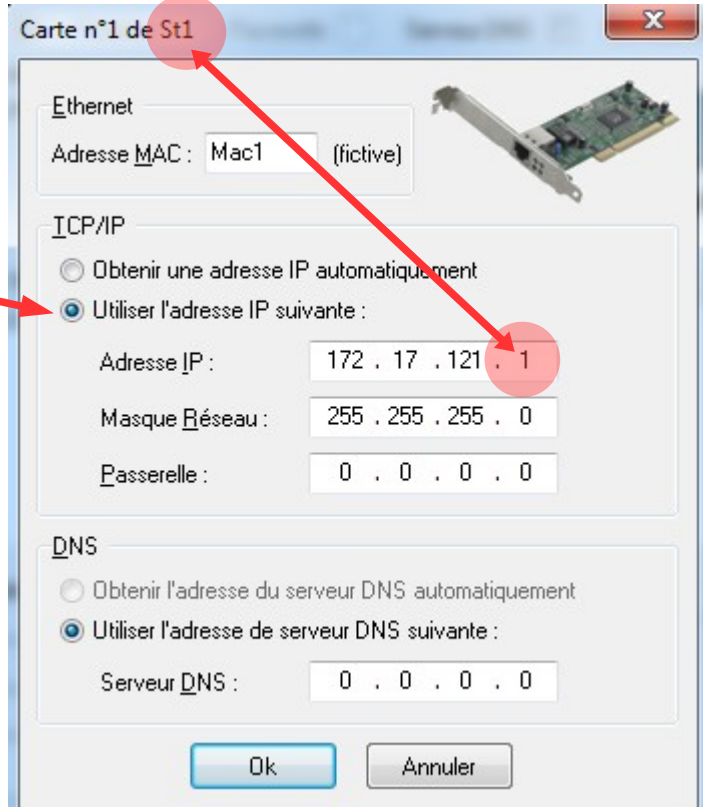

Remarque : Pour des raisons techniques, les adresses 172.17.121.0 et 172.17.121.255 sont réservées.